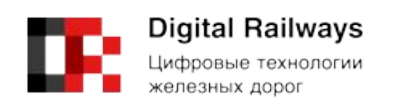

«  $\qquad \qquad$  », . 198095, 52 info@rwdt.ru

## Описание функциональных характеристик, информация для установки и эксплуатации программы

# **IVA R**

(Модуль интеграции IVA R для сервера видеоконференций IVA MCU)

# СОДЕРЖАНИЕ

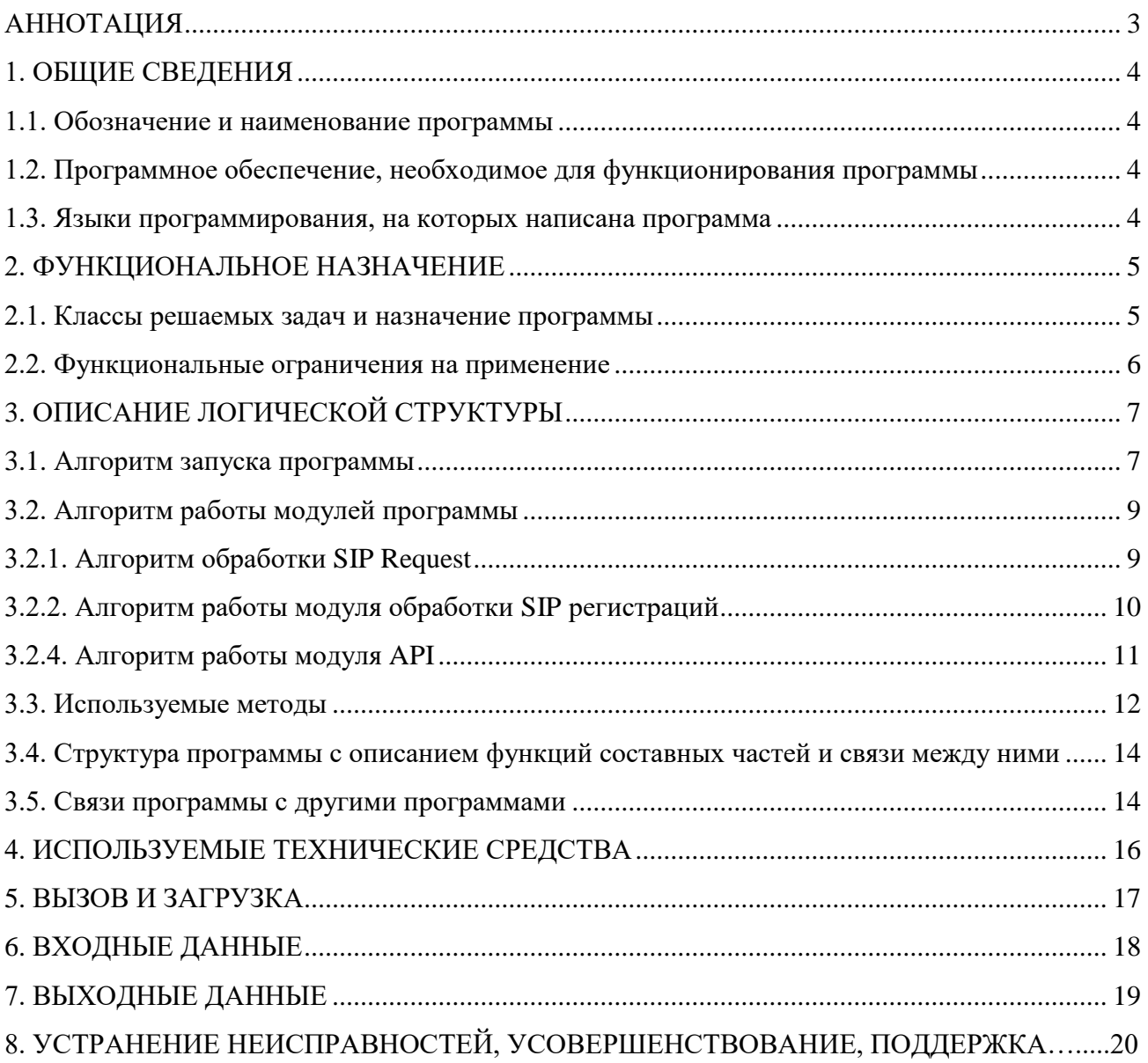

#### АННОТАЦИЯ

<span id="page-2-0"></span>В настоящем документе приводится описание программного обеспечения «Модуль интеграции IVA R для сервера видеоконференций IVA MCU», обеспечивающего работу B2BUA сервера, работу сервера SIP регистрации и регистрацию на внешних SIP-серверах платформы IVA MCU.

Настоящий документ содержит общие сведения о программе модуля интеграции, её функциональное назначение, описание логической структуры, сведения о используемых технических средствах, о вызове и загрузке программы, а также входные и выходные данные.

Данное описание программы предназначено для специалиста, имеющего навык работы с программным обеспечением.

#### 1. ОБЩИЕ СВЕДЕНИЯ

<span id="page-3-0"></span>1.1. Обозначение и наименование программы

<span id="page-3-1"></span>Программное обеспечение модуля интеграции IVA R для сервера видеоконференций IVA MCU (далее по тексту - Программа) является самостоятельным модулем, структурно входящим в систему IVA-Main платформы IVA MCU.

Программа представляется в виде deb-пакета и устанавливается на операционную систему Debian помощью инструмента apt.

<span id="page-3-2"></span>1.2. Программное обеспечение, необходимое для функционирования программы

Системные средства, используемые программой, ДОЛЖНЫ быть представлены операционной системой Debian Linux (не ниже версии 9 Stretch) с разрядностью 64bit.

функционирования программы необходим следующий Лля набор виртуальных пакетов:

- java8-runtime-headless (стандартный пакет Debian);

 $-$  iptables (стандартный пакет Debian);

- fail2ban (стандартный пакет Debian);

- bash (стандартный пакет Debian);

- service-scripts (пакет IVA-системы);

 $-$  sudo (стандартный пакет Debian).

#### 1.3. Языки программирования, на которых написана программа

<span id="page-3-3"></span>Программа написана на объектно-ориентированном языке программирования Java.

 $\overline{4}$ 

### **2. ФУНКЦИОНАЛЬНОЕ НАЗНАЧЕНИЕ**

<span id="page-4-1"></span><span id="page-4-0"></span>2.1. Классы решаемых задач и назначение программы

Программа предназначена для решения следующего ряда задач:

- Реализация логики p2p звонков с возможностью вызова внешнего сервера для определения направления звонка;
- Скрытие REFER на REINVITE при активном звонке;
- Поддержка распараллеливания звонка при наличии нескольких адресов регистрации у абонента;
- Автоматическая поддержка звонков с разным Expired Timeout при контроле SIP сессий;
- Поддержка аутентификации при исходящем звонке;
- Звонок пользователю, зарегистрированному на данном сервере;
- Поддержка выбора транспорта для исходящего звонка (TCP/UDP/TLS или автоматический выбор);
- Поддержка входящего транспорта SIP WSS.
- Авторизация по паролю (Digest);
- Авторизация без пароля;
- Регистрация абонентов;
- Возможность регистрации по одному логину с различных устройств;
- Вызов внешнего API для проверки параметров регистрации абонента;
- Вызов внешнего API для информирования о поддержки регистрации абонента.
- При звонке на данные SIP сервера, модуль должен поддерживать авторизацию на этих серверах;
- В случае ошибок регистрации модуль должен в автоматическом режиме пробовать восстанавливать регистрацию;
- Модуль предоставляет API для получения статуса регистрации на серверах;
- Модуль должен в автоматическом режиме обновлять список серверов, где необходимо регистрироваться.
- Блокировки IP по числу ошибок регистрации;
- Блокировки IP по максимальному числу звонков с одного IP (с возможностью настроить список сетей, которые не требуют блокировки)
- Обновление в автоматическом режиме списка внешних IP адресов;
- Работа со всеми доступными сетевыми интерфейсами;
- Поддержка пранспортных протоколов: TCP/TLS/UDP/WS/WSS/AUTO.
- Поддержка регистрации на S4B;
- Преобразование вызовов MS-SIP (S4B) в SIP и обратно;
- Автоматическое переключение транспорта в случае недоступности используемого.

Программа также должна:

1) Проводить логирование своей работы;

2) Работать в среде Linux в режиме сервиса с автоматическим запуском при старте ОС;

3) Соответствовать стандартам RFC 3261.

- 4) Поддерживать:
	- не менее 2000 активных звонков;
	- не менее 10 звонков в секунду;
	- не менее 1000 зарегистрированных пользователей.

<span id="page-5-0"></span>2.2. Функциональные ограничения на применение

Программа не имеет функциональных ограничений.

#### **3. ОПИСАНИЕ ЛОГИЧЕСКОЙ СТРУКТУРЫ**

<span id="page-6-1"></span><span id="page-6-0"></span>3.1. Алгоритм запуска программы

Алгоритм запуска программы (рисунок 1) состоит из следующих этапов:

1) При включении ЭВМ в сеть происходит запуск операционной системы Linux;

2) ОC Linux запускает программу по команде:

*"service voip-signalling-gateway start";*

3) Загружаются модули программы (описание и функции модулей программы приведены в разделе 3.4);

4) Считываются настройки;

5) Производится автоматический запуск всех модулей. Последовательность работы и действия, осуществляемые модулями приведены ниже:

а) Работа модуля логирования. Происходит открытие файла. Начинается запись протокола работы;

б) Работа модуля SIP сигнализации. Открытие TCP/UDP портов в соответствии с настройками системы. Переход в ожидание SIP запросов от SIP клиентов;

в) Работа модуля NAT. Загрузка правил NAT из внешней систем;

г) Работа модуля регистрации в сервисе обнаружения сервисов. Регистрация на серверах регистраций приложений/сервисов;

д) Работа модуля API. Открытие портов для приема API переход в ожидание вызовов со стороны сервера управления;

е) Работа модуля обработки SIP регистраций. Запуск;

ж) Работа модуля обработки B2BUA вызовов. Запуск;

з) Работа модуля регистрации на внешних SIP регистраторах. Загрузка c сервера управления списка серверов, где необходимо зарегистрироваться. Регистрация на внешних SIP серверах и поддержка активной регистрации на этих серверах.

7

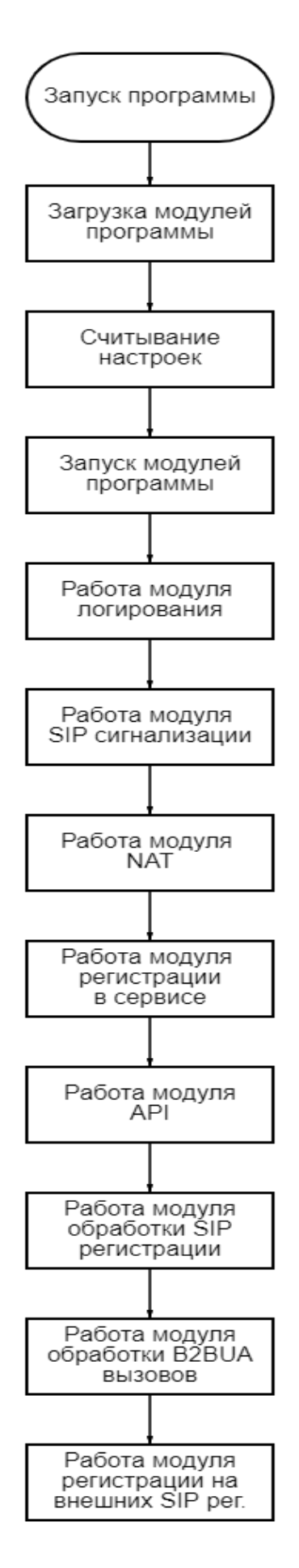

Рисунок 1 – Блок-схема алгоритма запуска программы

<span id="page-8-0"></span>3.2. Алгоритм работы модулей программы

<span id="page-8-1"></span>3.2.1. Алгоритм обработки SIP Request

Блок-схема данного алгоритма представлена на рисунке 2.

Описание работы алгоритма обработки SIP запросов приведено ниже:

1) Осуществляется приём SIP запроса;

2) Проверяется факт отношения SIP запроса к B2BUA диалогу:

• Если факт установлен – то он передаётся в модуль обработки B2BUA вызовов.

• Если нет – вызывается метод REGISTER.

- Если метод успешен передаётся в модуль обработки SIP регистраций.
- Если нет применяется метод INVITE и передаётся в модуль обработки

B2BUA вызовов для создания нового B2BUA вызова.

• Если метод не успешен – запрос не обрабатывается.

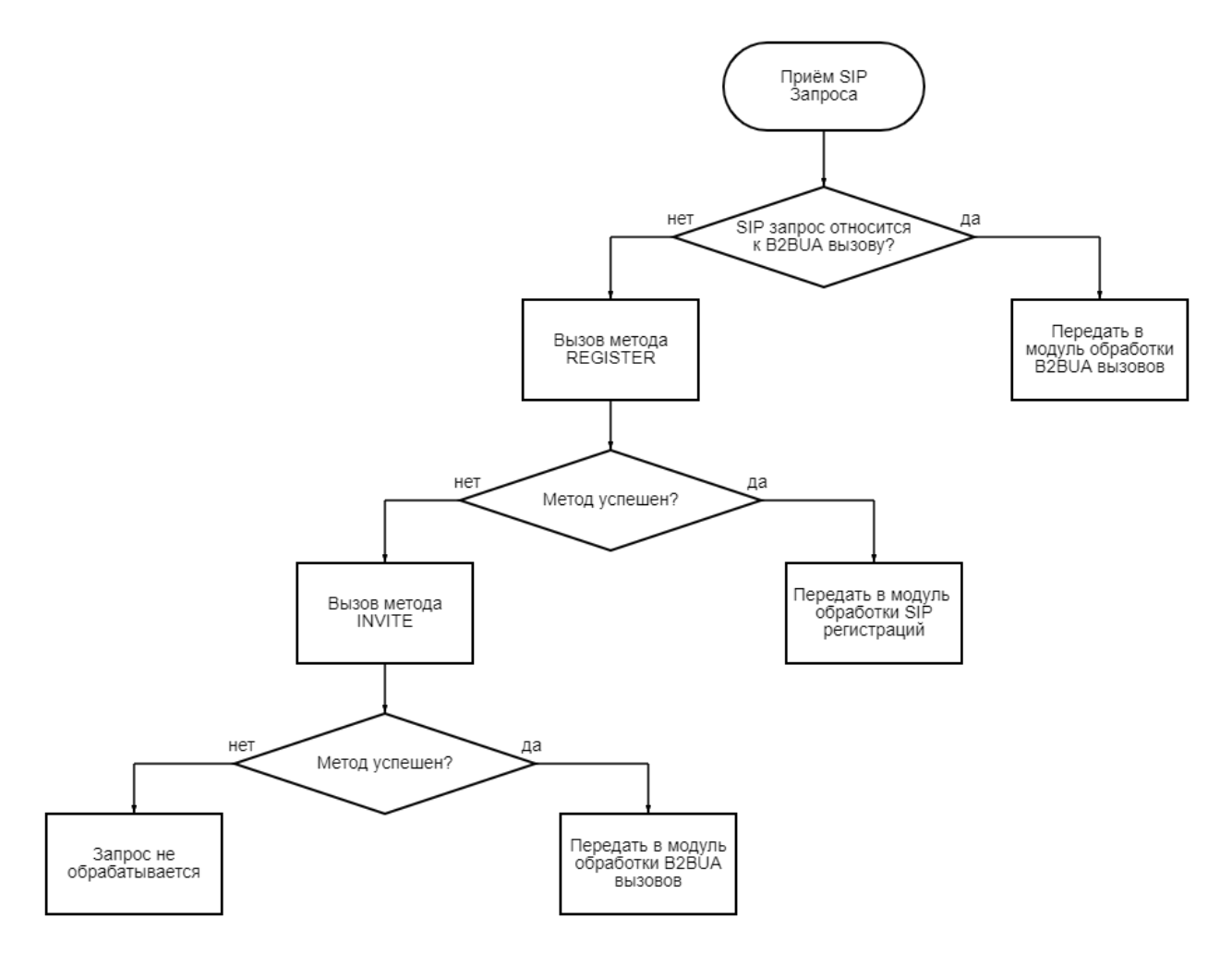

Рисунок 2 – Блок-схема алгоритма обработки SIP запроса

<span id="page-9-0"></span>3.2.2. Алгоритм работы модуля обработки SIP регистраций

Алгоритм работы данного модуля представлен ниже:

1. Запросить проверку пароля на внешней системе, если корректно, то запомнить абонента в Location Table

2. Проинформировать сервер бизнес-логики о появлении новой SIP сессии.

3.2.3. Алгоритм работы модуля обработки B2BUA вызовов

Блок-схема алгоритма при активном вызове представлена на рисунке 3.

Описание работы алгоритм данного модуля при активном вызове приведено ниже:

1. Обрабатывается активный вызов;

2. Вызов метода REFER. Варианты: leg с которой пришел запрос отключить или создать новый Leg с новыми данными;

3. Вызов метода BYE. Варианты: отправить сообщение другому участнику или удалить B2BUA диалог;

4. Отправить сообщение другому участнику.

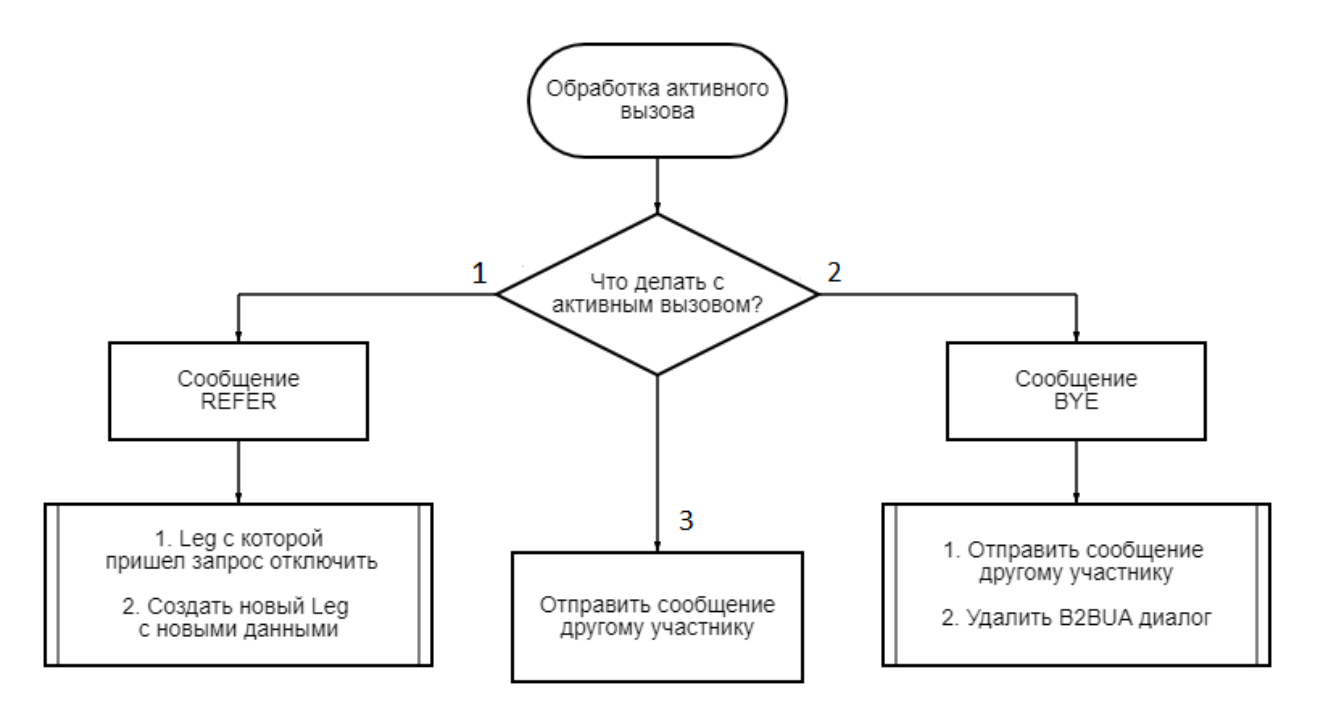

Рисунок 3 – Блок-схема алгоритма обработки B2BUA активного вызова

Блок-схема алгоритма при новом вызове представлена на рисунке 4.

Описание работы алгоритм данного модуля при новом вызове приведено ниже:

1. Обрабатывается новый вызов INVITE;

2. Вызывается серверный метод для определения что делать со звонком;

3. Предоставляется выбор: перенаправить на другой URI, вызвать зарегистрированного абонента, отбить звонок.

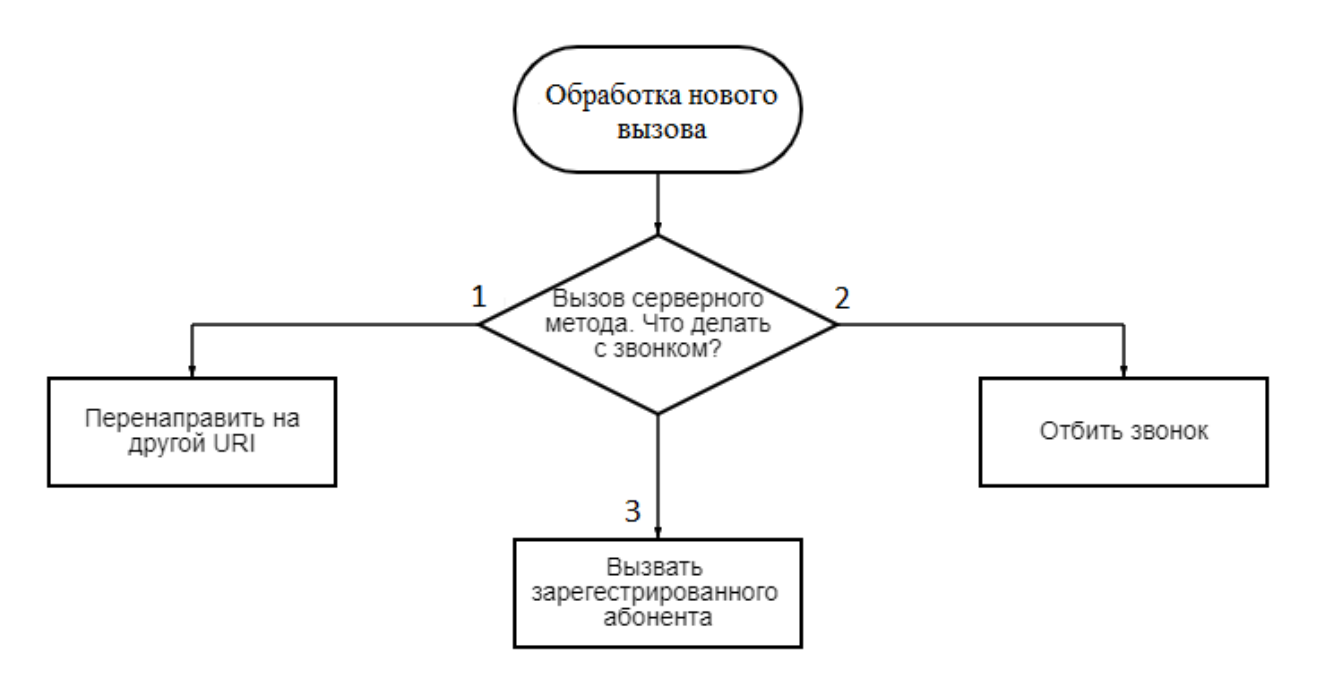

Рисунок 4 – Блок-схема алгоритма обработки B2BUA нового вызова

<span id="page-10-0"></span>3.2.4. Алгоритм работы модуля API

Алгоритм обработки API методов описан ниже:

1) Принять API запрос (вызов);

- 2) Проверить, выполняется ли запрос с разрешённой стороны;
- 3) Выполнить API запрос и вернуть результат.

## 3.3. Используемые методы

<span id="page-11-0"></span>Программа в ходе своего функционирования использует шесть основных и семь вспомогательных методов, функции которых представлены в таблицах 1 и 2 соответственно.

Таблица 1 - Основные методы, применяемые программой

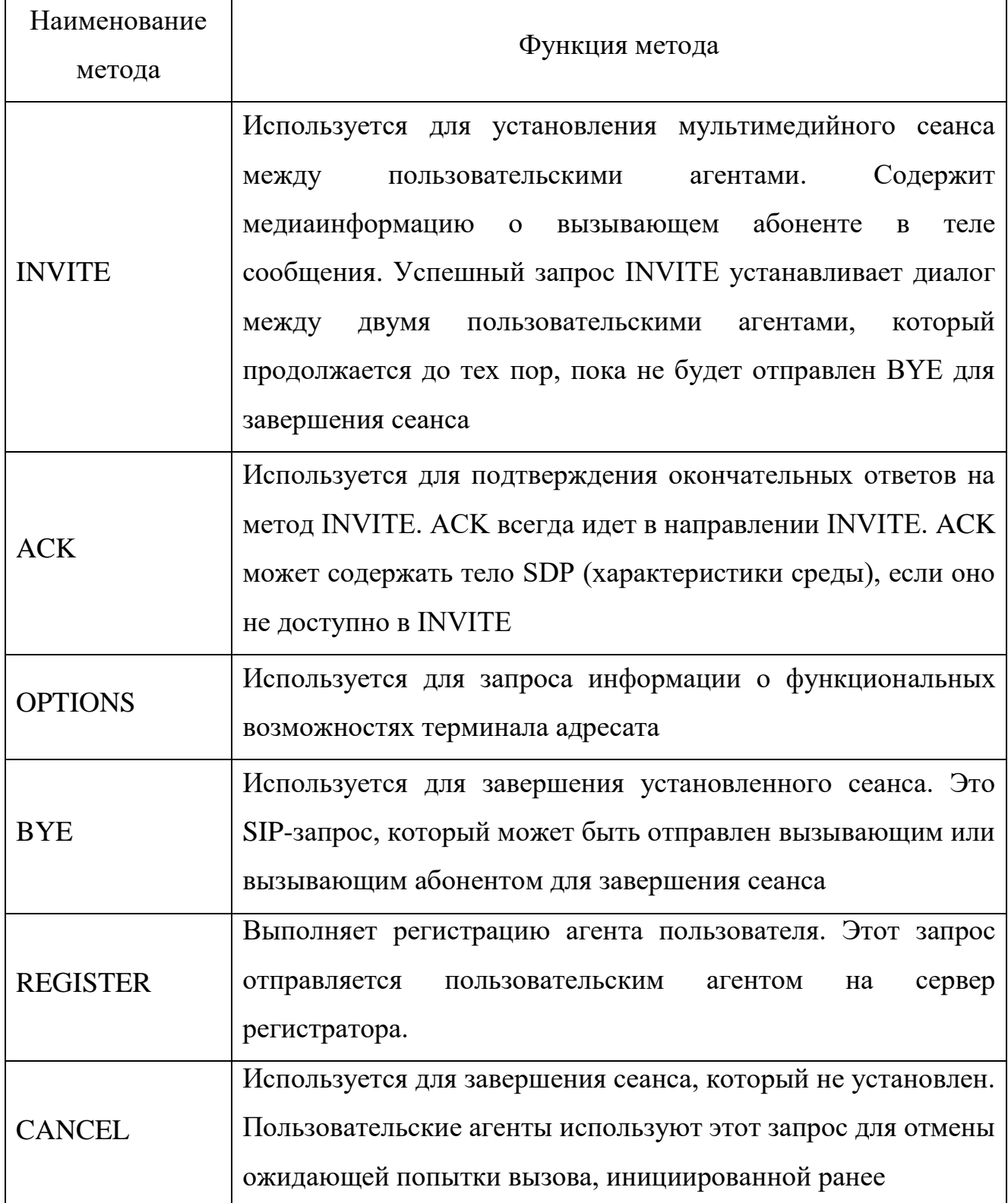

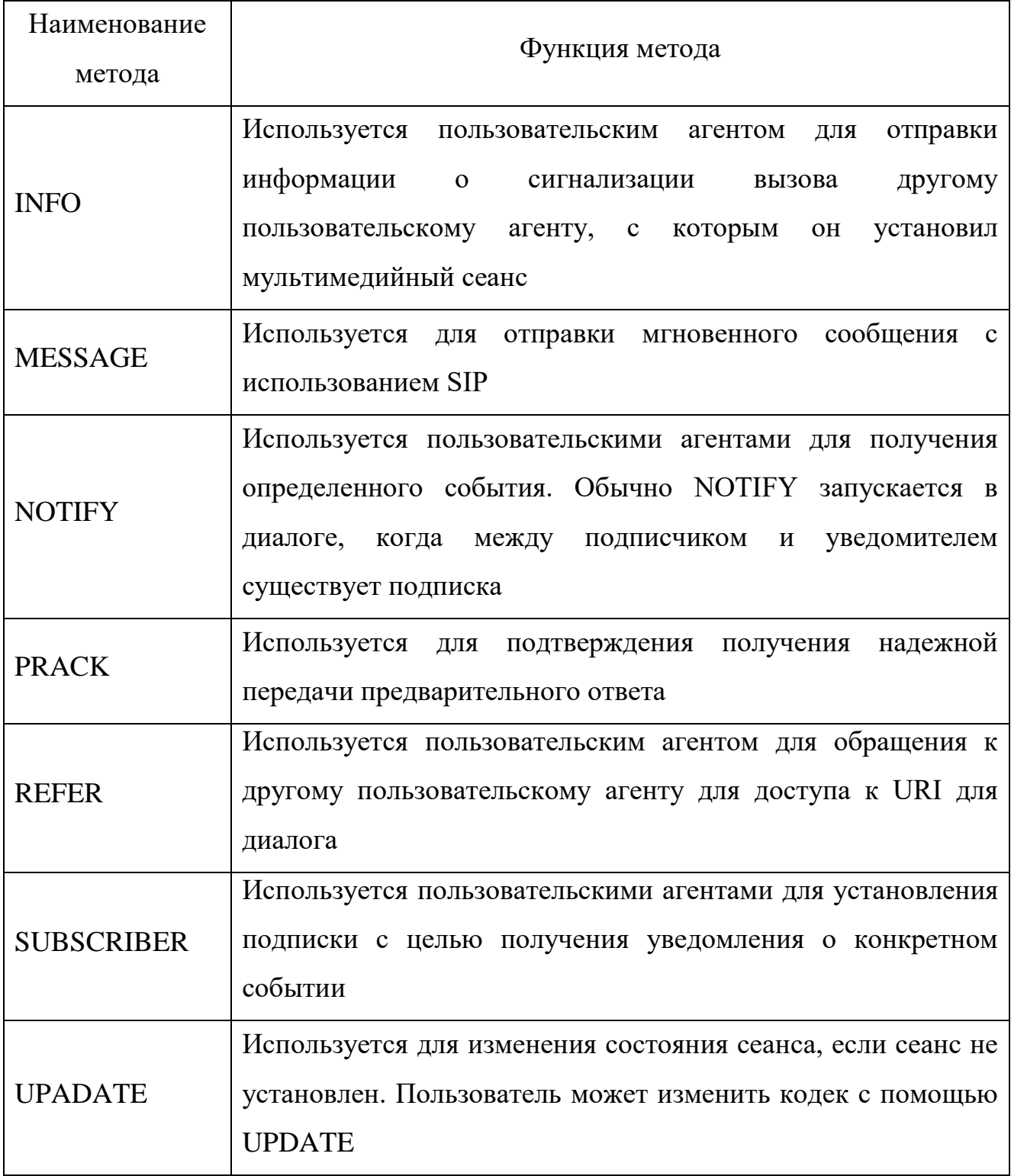

<span id="page-13-0"></span>3.4. Структура программы с описанием функций составных частей и связи между ними

Структура программы представлена в таблице 3.

Таблица 3 – Структура и функции модулей программы

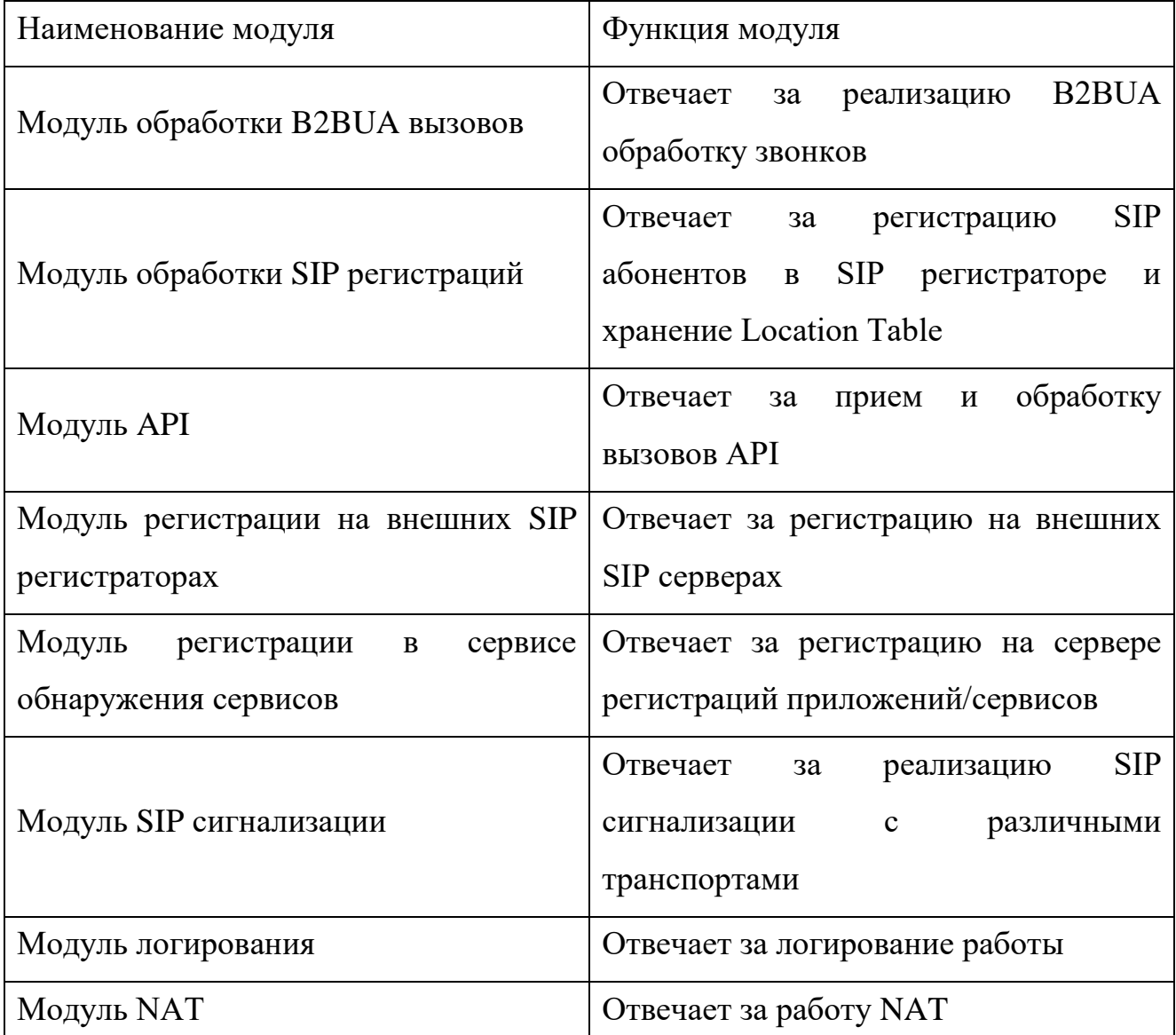

3.5. Связи программы с другими программами

<span id="page-13-1"></span>Программа взаимодействует с различными компонентами, принимая от них и передавая данные.

Схема связи при регистрации пользователей в системах видеоконференцсвязи:

*SIP User => SIP REGISTER => Программа == (API) => Server*

Схема связи при звонке со стороны клиента:

*SIP User => SIP INVITE => Программа == (API) => Server – проверка доступа Программа == (SIP) => Media Server*

Схема связи при звонке в сторону клиента:

*Media Server => SIP INVITE => Программа == (API) => Server –проверка доступа*

*Программа == (SIP) => SIP User*

Схема связи при регистрации ВКС на внешних серверах:

*Программа == (API) => IVCS Server – получение списка серверов, где* 

*необходимо регистрироваться => SIP REGISTER => External Registrar Server*

Интеграция с сервисом fial2ban.

Программа поставляет default правила для работы fail2ban.

По умолчанию надстроены следующие правила:

− блокировка SIP траффика с данного IP при ошибке регистрации: 10 ошибок за 300 секунд – полная блокировка;

− блокировка SIP траффика с данного IP при входящих звонках: 10 звонков за 300 секунд – полная блокировка.

Блокировка может сниматься через администрирование системы в настройке сети.

### **4. ИСПОЛЬЗУЕМЫЕ ТЕХНИЧЕСКИЕ СРЕДСТВА**

<span id="page-15-0"></span>Для осуществления работоспособности и надёжного функционирования программы должна использоваться электронно-вычислительная машина с заданными минимальными техническими характеристиками (табл. 4).

Таблица 4 – Минимальные требования к ЭВМ для работы программы

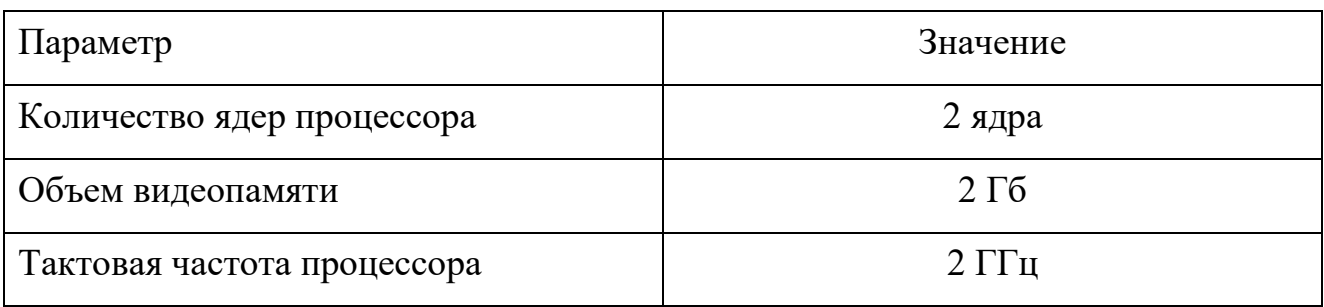

Для поддержки графического отображения информации необходим монохромный жидкокристаллический экран с диагональю не менее 18 дюймов.

#### **5. ВЫЗОВ И ЗАГРУЗКА**

<span id="page-16-0"></span>Загрузка программы должна происходить автоматически при запуске операционной системы (см. раздел 3.1).

Вызов и управление программой осуществляется следующими командами из командной строки:

*"service voip-signalling-gateway status" – выводит на экран информацию о состоянии программы;*

*"service voip-signalling-gateway stop" – останавливает работу программы; "service voip-signalling-gateway start" – запускает программу; service voip-signalling-gateway restart – перезапускает программу.*

## **6. ВХОДНЫЕ ДАННЫЕ**

<span id="page-17-0"></span>Входными данными программы являются:

а) Файлы программы с настройками;

- б) SIP-пакеты;
- в) API методы.

# **7. ВЫХОДНЫЕ ДАННЫЕ**

<span id="page-18-0"></span>Выходными данными программы являются:

- а) Журнал работы с записями логов;
- б) SIP-пакеты;
- в) API методы.

8. Необходимое гарантийное обслуживание, а также модификация и усовершенствования программы осуществляется разработчиком ООО «ЦТЖД». Техническая поддержка осуществляется разработчиком в рамках гарантийного обслуживания или на условиях соглашения, может быть передана лицу, имеющему необходимые компетенции и персонал.